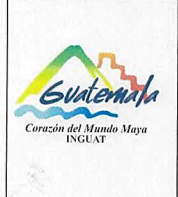

## **INGUAT**

Sección de Presupuesto Departamento Financiero MP-SPDF-06

Procedimiento para generar el CUR a nivel de Compromiso-

Devengado

Fecha: 7-12-2022

Versión: 1

Página 1 de 4

- Índice 0.
- Objetivo  $1.$
- Alcance  $2.$
- 3. Definiciones
- 4. Documentos y leyes de referencia
- 5. Responsabilidades
- 6. Frecuencia
- 7. Desarrollo
- 8. Lista de distribución del procedimiento
- 9. Anexos

#### **Control de Cambios**

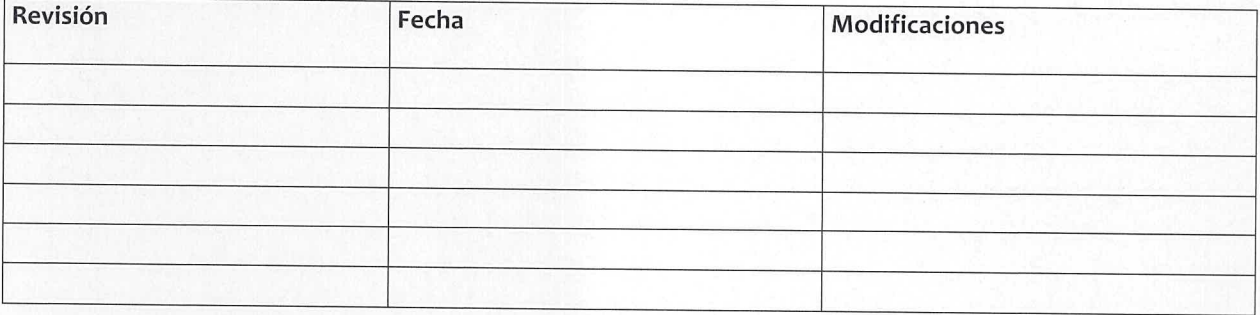

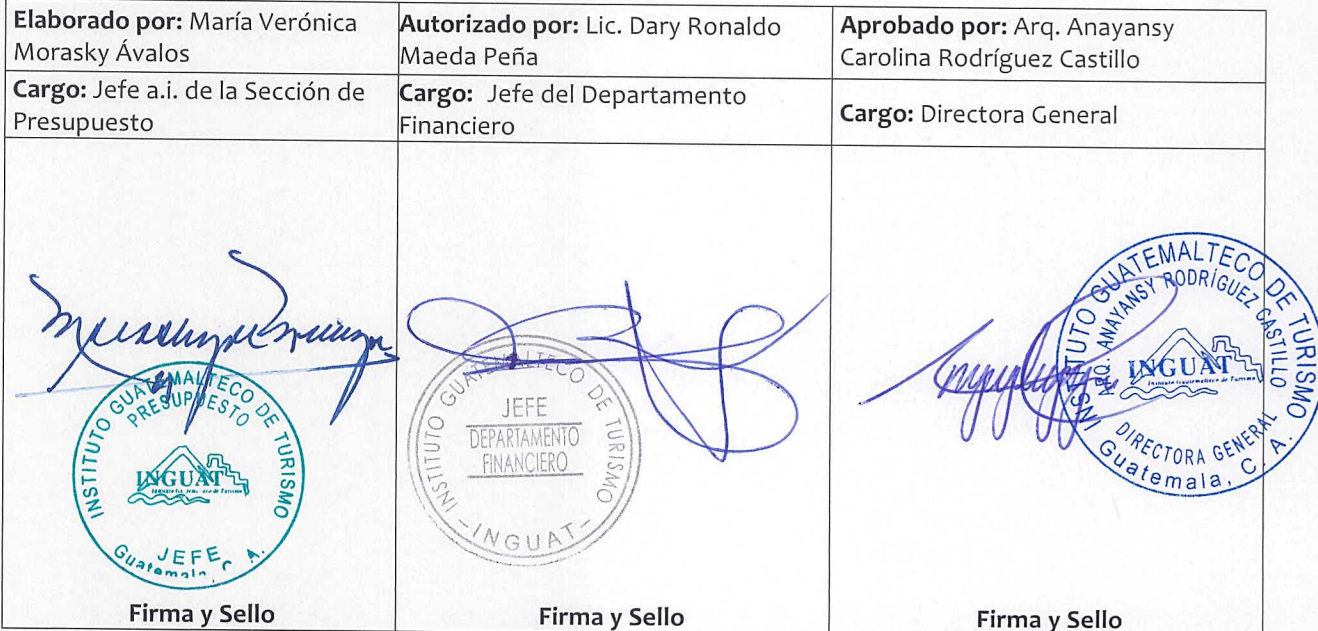

# **COPIA DIGITAL**

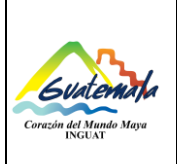

## **INGUAT Sección de Presupuesto**

**Departamento Financiero**

### **Procedimiento para generar el CUR a nivel de Compromiso-Devengado**

#### **1. Objetivo**

1.1 Describir las etapas para generar el proceso Compromiso-Devengado, para expediente(s) de gasto(s) Presupuesto por Resultados -PpR- o Sistema Nacional de Inversión Pública -SNIP-.

#### **2. Alcance**

2.1 Sección de Presupuesto del Departamento Financiero.

#### **3. Definiciones**

- 3.1 *Compromiso y Devengado -COM-DEV-:* es la etapa en la que se registra la ejecución presupuestaria del compromiso y devengado -COM-DEV-.
- 3.2 *Fuente de Financiamiento*: identifica las fuentes u orígenes de los ingresos que financian los egresos.
- 3.3 *SNIP:* Sistema Nacional de Inversión Pública.
- 3.4 *SICOIN:* Sistema de Contabilidad Integrada.
- 3.5 *SIGES:* Sistema Informático de Gestión.

#### **4. Documentos y leyes de referencia**

- 4.1 Decreto Número 101-97, del Congreso de la República de Guatemala, Ley Orgánica del Presupuesto y su reglamento.
- 4.2 Acuerdo Ministerial 40-2005 de fecha 30 de diciembre de 2005, Ministerio de Finanzas Públicas "Creación del Sistema Informático de Gestión -SIGES-".
- 4.3 Manual de Clasificaciones Presupuestarias para el Sector Público de Guatemala.
- 4.4 Acuerdo Número A-028-2021 de la Contraloría General de Cuentas, Sistema Nacional de Control Interno Gubernamental -SINACIG-.

#### **5. Responsabilidades**

- 5.1 Jefatura de la Sección de Presupuesto:
	- a) Aprobar el CUR de COM-DEV en el módulo Ejecución Gastos del SIGES.
	- b) Imprimir y firmar el CUR de COM-DEV.
	- c) Supervisar al personal de la Sección de Presupuesto.
- 5.2 Técnico de la Sección de Presupuesto:
	- a) Asignar la(s) fuente(s) de financiamiento en el módulo Ejecución Gastos del SIGES.
	- b) Generar el CUR de COM-DEV.
	- c) Realizar los traslados correspondientes.

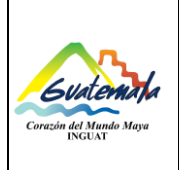

# **INGUAT**

**Sección de Presupuesto Departamento Financiero**

Versión: 1

**Procedimiento para generar el CUR a nivel de Compromiso-Devengado**

Página 3 de 4

Fecha: 7-12-2022

#### **6. Frecuencia**

6.1 Cada vez que se solicite.

### **7. Desarrollo**

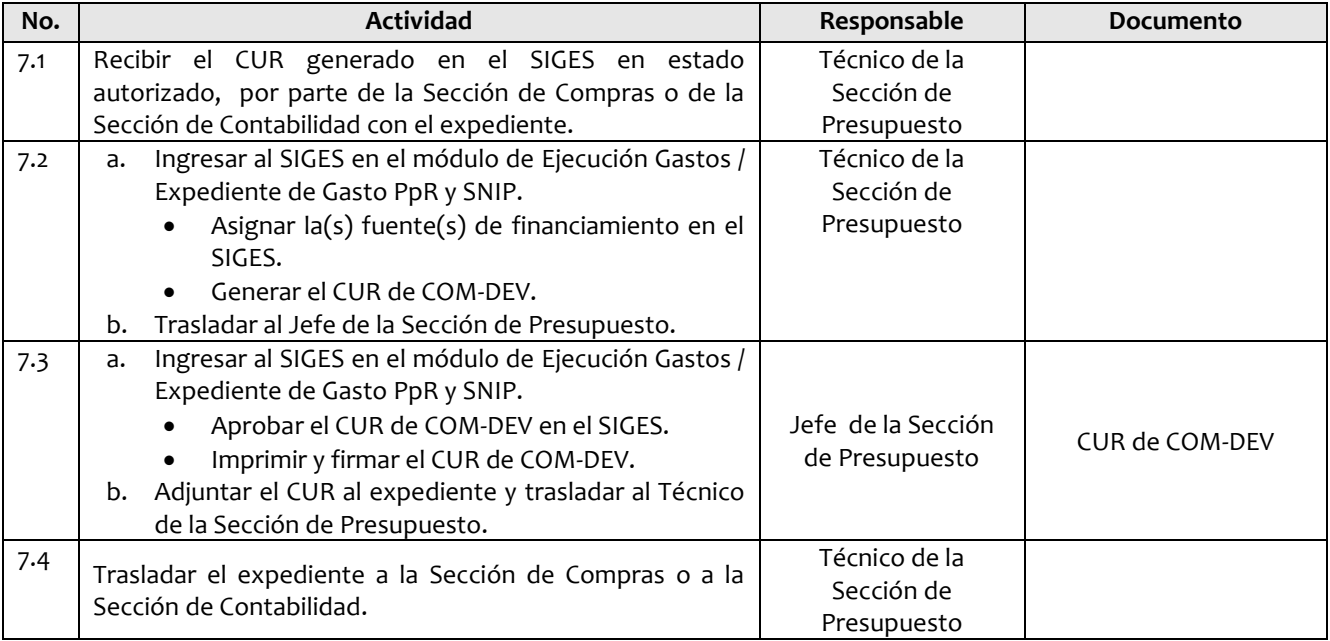

#### **8. Lista de distribución del procedimiento**

- 8.1 Auditoría Interna
- 8.2 Dirección Administrativa Financiera
- 8.3 Departamento Financiero
- 8.4 Sección de Presupuesto
- 8.5 Unidad de Información Pública

**Este procedimiento se puede consultar en el link**: [\\srvinguat2\Publicaciones2](file://srvinguat2/Publicaciones2)**.**

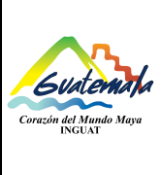

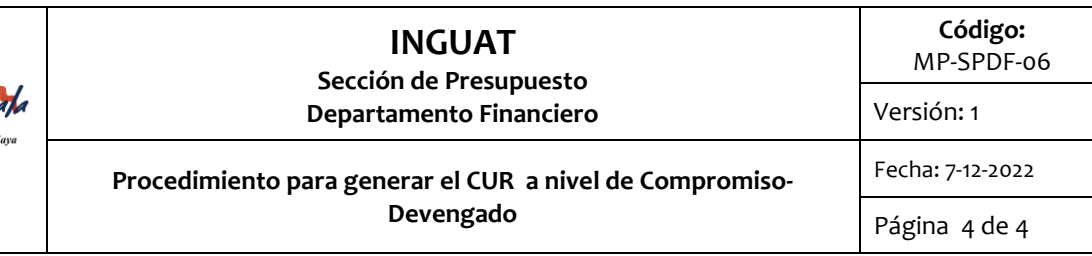

#### **9. Anexos**

9.1 Simbología del diagrama de flujo

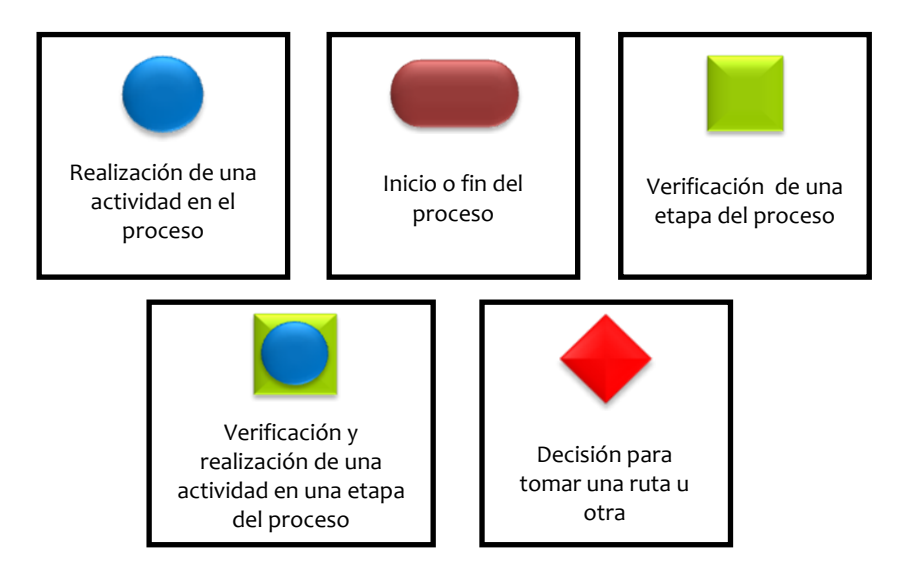

#### 9.2 Diagrama de flujo

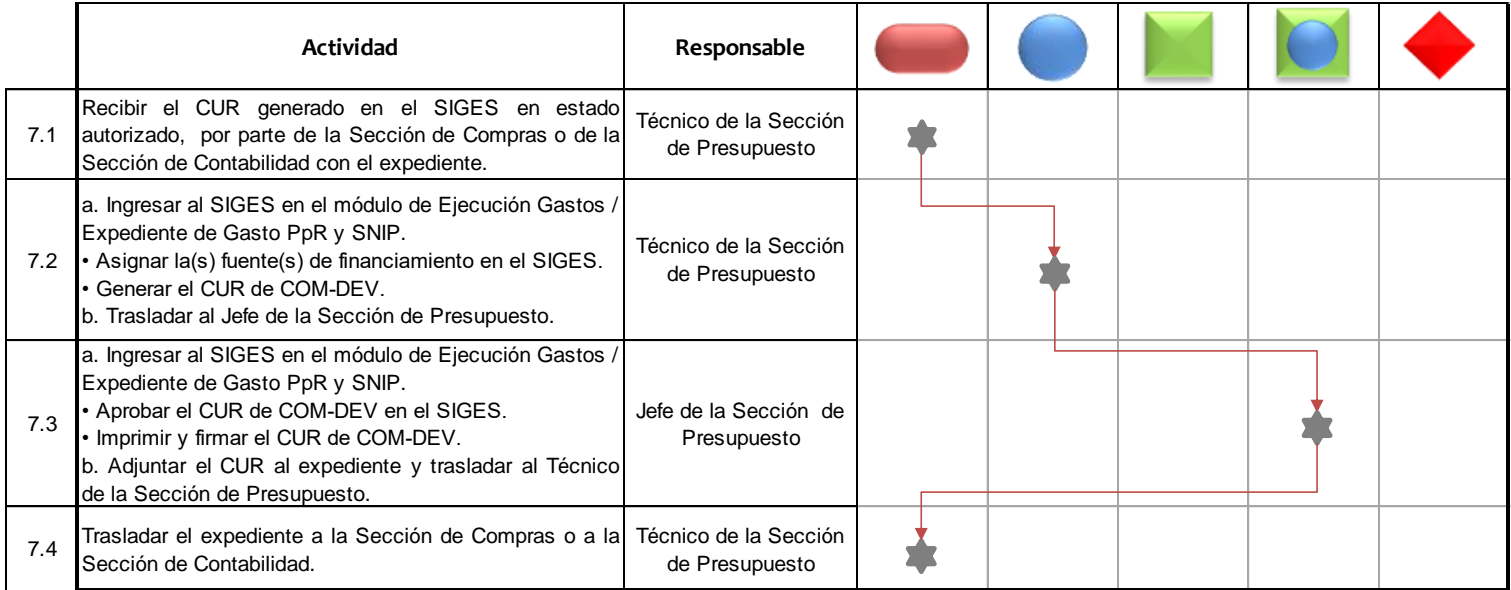